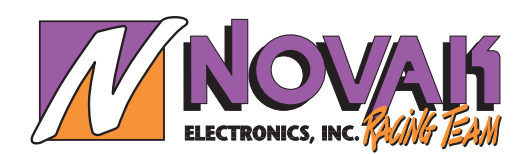

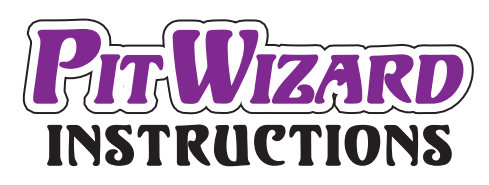

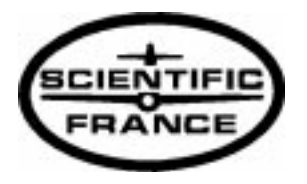

# **INTRODUCTION**

En étudiant un variateur de vitesse électronique, les ingénieurs "Novak" doivent déterminer ce que seront les différents paramètres comme la "bande inerte", ou le pourcentage d'accélération en fonction de la première impulsion venant de l'émetteur, ou encore quelles fréquences de freinage et d'accélération seront utilisées. Dans le passé, les ingénieurs déterminaient le meilleur compromis possible pour ces différents paramètres en fonction de différents véhicules et différents styles de conduite. Si ces paramètres fixes pouvaient s'avérer parfaits dans certaines conditions et pour certains pilotes, ils ne l'étaient pas pour les autres. Il devenait clair que les variateurs de vitesse devaient permettre à leurs utilisateurs de les paramètrer en fonction des différentes applications et de leurs besoins.

Pendant les tests nos ingénieurs ont déterminé que différents véhicules demandaient différents paramètres de réglages, juste comme différents pilotes demandent différents paramètres en fonction de leur style particulier.

Après avoir tenu compte de tous ces critères, "Novak" est fier de vous présenter le variateur électronique programmable "Cyclone" et le "programmeur portable", "PIT WIZARD".

# **COMPOSITION**

#### **• PIT WIZARD**

Livré complet, prêt à programmer le variateur sur la piste, endroit ou il est le plus indispensable. Il suffit d'ajouter les piles et de raccorder la prise sur le variateur.

**• PROGAMME**

Le progamme de réglage est installé d'origine dans le "PIT WIZARD", vous permettant de refaire la programmation du variateur ou de modifier les réglages précédemment réalisés.

# **PARAMETRES REGLABLES**

Le programme permet d'accéder aux fichiers de programmation du variateur afin de personnaliser les différents paramètres en fonction de l'utilisateur et des conditions particulières d'utilisation.

#### **• NEUTRE**

- Mesuré en microsecondes (µs).
- Position de repos du variateur, sans ordre d'accélération ni de freinage.
- La valeur initiale vient de l'émetteur, telle qu'enregistrée lors du réglage avec la touche de programmation du variateur.
- **ACCELERATION MAXI**
	- Mesurée en microsecondes (µs).
	- Position de la commande de gaz à laquelle le variateur délivre la puissance maxi.
- La valeur initiale vient de l'émetteur, telle qu'enregistrée lors du réglage avec la touche de programmation du variateur.

#### **• FREINAGE MAXI**

- Mesurée en microsecondes (µs).
- Position de la commande de gaz à laquelle le variateur délivre le freinage maxi.
- La valeur initiale vient de l'émetteur, telle qu'enregistrée lors du réglage avec la touche de programmation du variateur.

*Note : pour obtenir les meilleures performances du variateur, les valeurs d'accélération et de freinage maxi doivent être au moins de 350µs.*

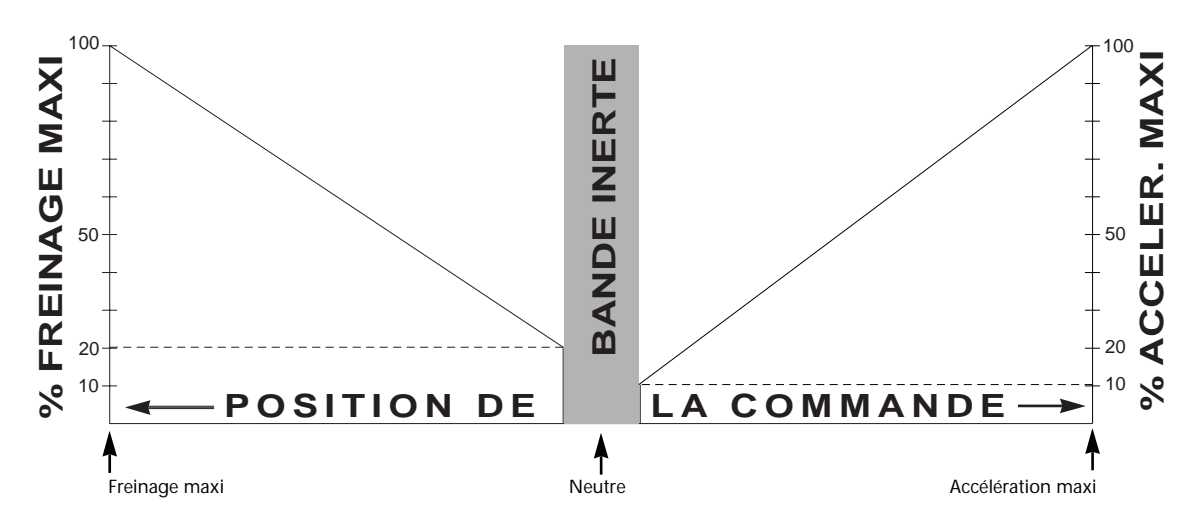

*Figure 1 : Point neutre, freinage maxi et accélération maxi représentés graphiquement en pourcentage de gaz ou de frein, en fonction de la position de la commande de l'émetteur.*

## **• BANDE INERTE**

- Mesurée en pourcentage de la position d'accélération maxi (plein gaz) de la commande de gaz.
- C'est "l'espace" entre la position minimum de freinage et la position minimum d'accélération. Le point neutre se trouvant au milieu de cet espace.
- Changer la valeur de la bande inerte va modifier le moment auquel l'accélération commence en fonction du neutre.
- Agrandir la bande inerte augmente le déplacement de la commande nécessaire pour débuter le freinage ou l'accélération.
- Exemple : ajouter 10% à la valeur de la bande inerte augmentera de 5% le déplacement de la commande de gaz côté accélération, et également de 5% côté freinage, avant que la commande ne devienne efficace.
- Diminuer la bande inerte raccourci le déplacement de la commande avant qu'elle ne soit efficace.

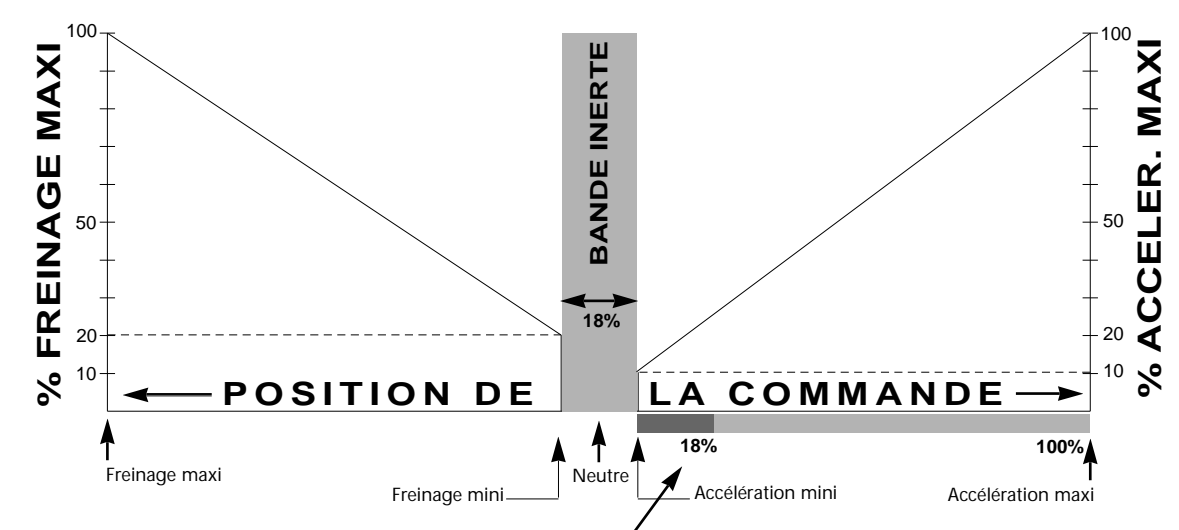

*Figure 2 : Bande inerte représentée graphiquement en pourcentage de la position d'accélération maxi de la commande, qui est mesurée en microsecondes.*

### **• FREQUENCE D'ACCELERATION "PWM"**

- Mesurée en Herth (Hz).
- Fréquence à laquelle le cycle d'informations est envoyé du variateur vers le moteur (nombre d'informations reçues chaque seconde par le moteur pour contrôler sa vitesse).
- La fréquence d'accélération "PWM" contrôle les caractéristiques d'accélération du véhicule en fonction du déplacement de la commande émetteur vers la position "plein gaz" (Figure 3). En changeant cette fréquence on change la façon dont le véhicule répond aux ordres de l'émetteur.
- Augmenter la fréquence "PWM" demande un déplacement initial de la commande plus important, pour obtenir une même vitesse donnée. Les véhicules légers seront plus faciles à piloter, les lourds seront encore moins nerveux.
- Diminuer la fréquence "PWM" demande un déplacement initial de la commande moins important, pour obtenir une même vitesse donnée. Les véhicules légers seront plus difficiles à contrôler, les lourds seront plus nerveux.
- Ce paramètre sera modifié en fonction des différents moteurs et des différents circuits.

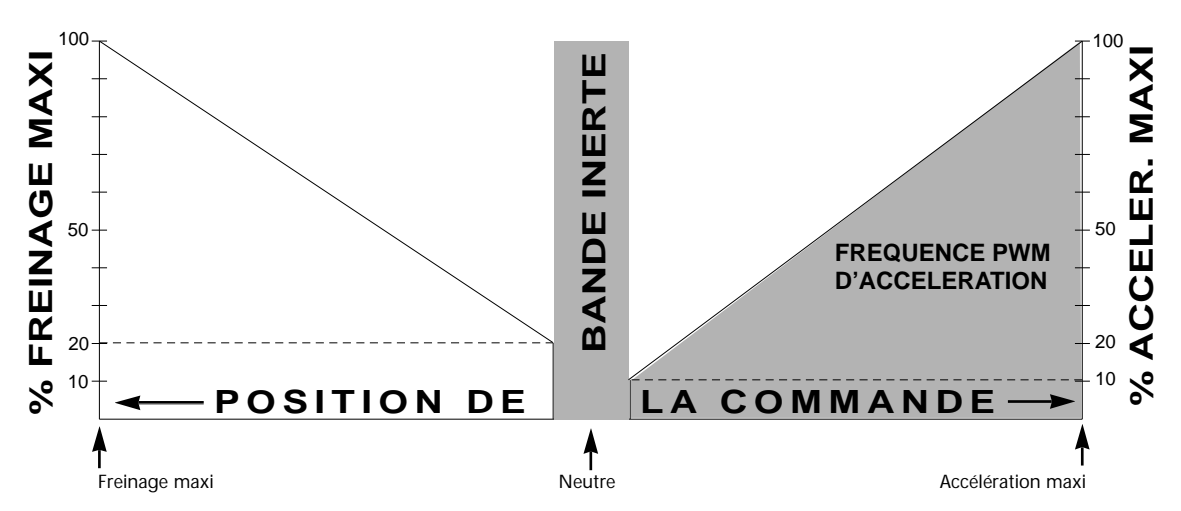

*Figure 3 : Localisation graphique de la partie affectée par la fréquence d'accélération "PWM".*

### **• ACCELERATION MINIMUM**

- Mesurée en pourcentage de la valeur d'accélération maximale.
- Quantité d'accélération donnée par la première impulsion sur la commande émetteur (figure 4).
- Augmenter l'accélération minimale fera réagir le variateur à un plus grand pourcentage de l'accélération maximale. Ceci est utile sur les pistes à bonne accroche et pour les véhicules lourds pour augmenter la vitesse de dérapage.
- Diminuer l'accélération minimale fera réagir le variateur à un plus faible pourcentage de l'accélération maximale. Utile sur les pistes à faible accroche et pour les véhicules légers la où une puissance initiale plus faible donnera plus de contrôlabilité. Ce paramètre est également intéressant à régler en fonction des différents moteurs.

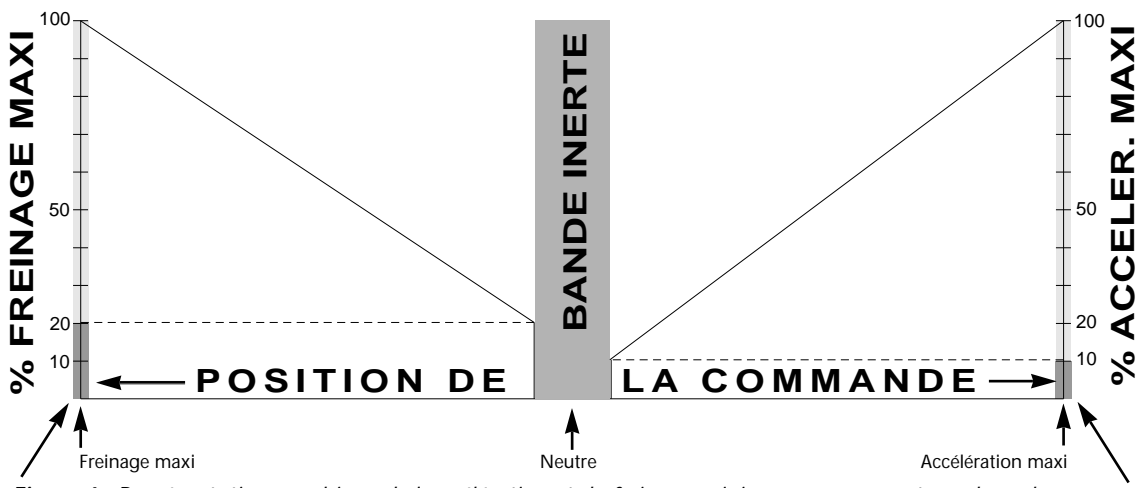

*Figure 4 : Représentation graphique de l'accélération et du freinage minimum en pourcentage des valeurs d'accélération et de freinage maximales.*

### **• FREQUENCE DE FREINAGE "PWM"**

- Mesurée en Hertz (Hz).
- Fréquence à laquelle le cycle d'informations est envoyé du variateur vers le moteur pour le freinage.
- Cette fréquence contrôle les caractéristiques de décélération du véhicule en fonction du déplacement de la commande vers la posi-
- tion de freinage maxi (Figure 5). Changer cette fréquence permet de modifier les réactions du véhicule en phase de freinage. - Augmenter la fréquence de freinage nécessitera un déplacement plus important de la commande pour obtenir la même efficacité
- de freinage. - Diminuer la fréquence de freinage nécessitera un déplacement moins important de la commande pour obtenir la même efficacité
- de freinage.

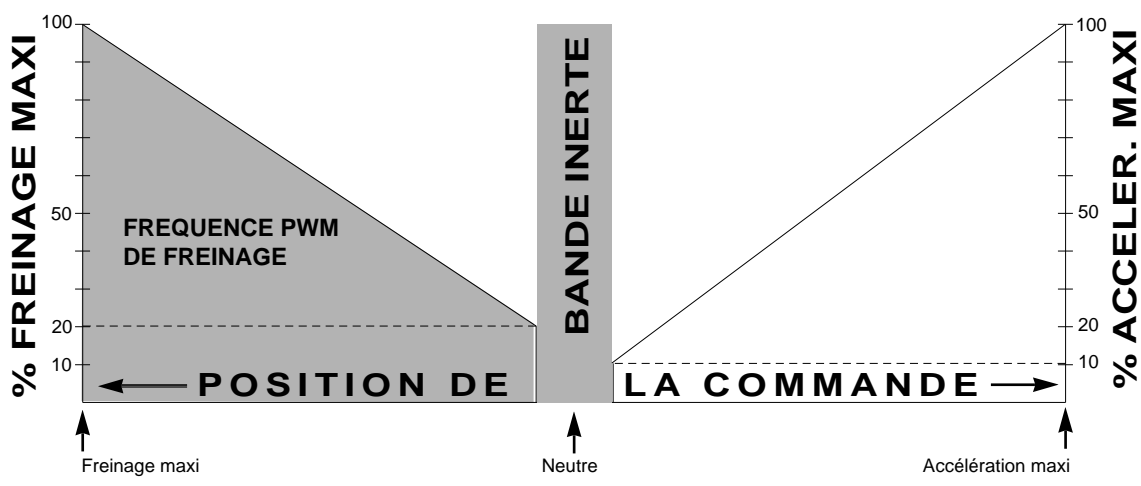

*Figure 5 : Localisation graphique de la partie affectée par la fréquence de freinage "PWM".*

### **• VALEUR DE FREINAGE RESIDUEL**

- Mesurée en pourcentage de la valeur de freinage maxi.
- Règle la valeur de freinage résiduel à l'intérieur de la bande inerte lorsque la commande est en position neutre (Figure 6).
- Quand la valeur de freinage résiduel est supérieure à zéro, le freinage résiduel est appliqué dans la bande inerte. Lorsque la commande de gaz/frein est ramenée au neutre, les informations de freinage sont envoyées au moteur. Ceci peut être utilisé pour obtenir

le freinage résiduel sans modifier le point neutre en déplaçant le trim de l'émetteur et aura pour conséquence d'éliminer la bande inerte qui aura également été déplacée côté accélération.

- Lorsque la commande de frein résiduel est en service "ON", le potentiomètre de frein sur le variateur, règle la valeur de frein résiduel. La valeur de frein résiduel autour du neutre est maintenant la même que la valeur de freinage minimum. Lorsque la commande

de frein résiduel est en service "ON", le réglage de frein résiduel ne peut être fait par l'intermédiaire du programme ordinateur, mais seulement par le potentiomètre de frein sur le variateur.

- Lorsque la commande de frein résiduel est hors service "OFF", le potentiomètre de frein sur le variateur ne règle que la valeur de freinage minimum. La valeur de frein résiduel peut maintenant être réglée au-dessus de zéro par le programme ordinateur afin d'être efficace. La valeur de frein minimum peut être réglée indépendamment au-dessus ou en-dessous de la valeur de frein résiduel (Figure 8).

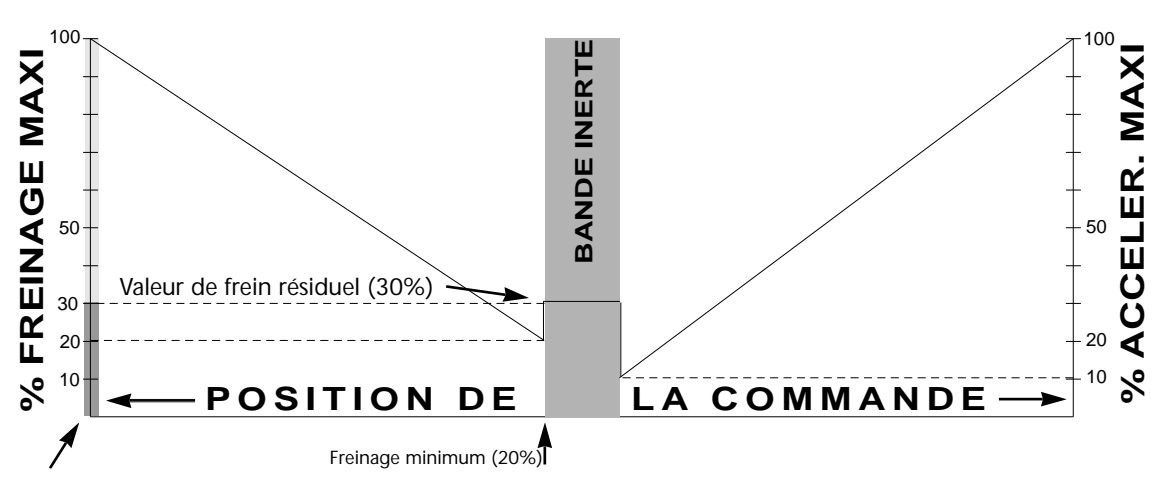

*Figure 6 : Représentation graphique de la valeur de frein résiduel en pourcentage du freinage maxi.*

#### **• COMMANDE DE FREIN RESIDUEL**

- Régler le potentiomètre de frein du variateur de manière que la valeur de frein résiduel soit égale à la valeur de frein minimum. - Lorsque la commande de frein résiduel est en service, le freinage résiduel s'applique dans la zone neutre de la bande inerte à la même fréquence "PWM" que le freinage (Figure 7). Lorsque la commande émetteur est ramenée au neutre, les informations de freinage sont envoyées au moteur.

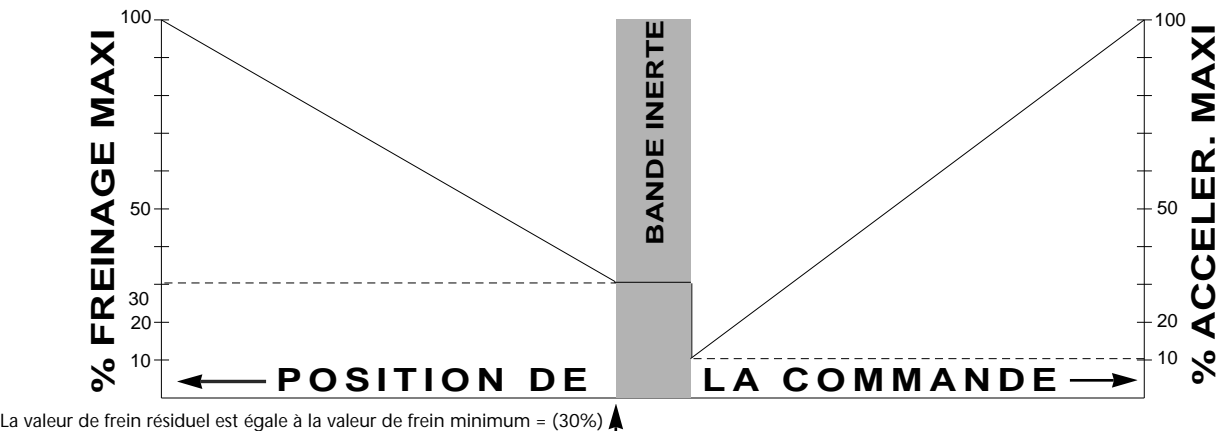

*Figure 7 : Commande de frein résiduel en service : Valeur de frein résiduel = Valeur de frein minimum (les 2 sont réglées avec le potentiomètre du variateur). Fréquence de frein résiduel = Fréquence de freinage "PWM" (les 2 sont réglées lors de l'ajustement de la fréquence de freinage "PWM".*

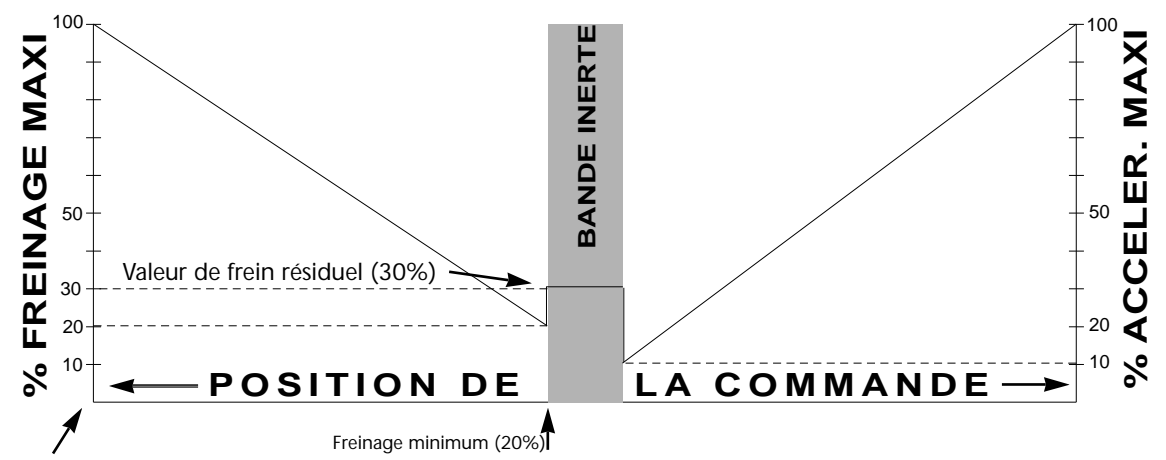

*Figure 8 : Commande de frein résiduel hors service : Réglage indépendant du freinage minimum par le potentiomètre du variateur, mais de la valeur de frein résiduel, de la fréquence de freinage et de la fréquence de frein résiduel par le programme ordinateur.*

### **• FREQUENCE DE FREIN RESIDUEL**

- Mesurée en Hertz (Hz).
- Fréquence à laquelle les informations sont envoyées au moteur en freinage résiduel dans la bande inerte.
- La fréquence de freinage résiduel (Figure 9) contrôle les caractéristiques de décélération du véhicule en freinage résiduel dans la bande inerte. Si la fréquence est modifiée, le véhicule répondra différemment au freinage résiduel.
- La fréquence de freinage résiduel n'affecte le freinage résiduel que lorsque la commande de freinage résiduel est hors service. - Si la fréquence est diminuée le freinage sera plus actif dans la bande inerte, et inversement.
- 
- Avec la commande de frein résiduel hors service, le freinage résiduel peut recevoir une valeur plus élevée (par le PC), avec une fréquence plus élevée et un freinage minimum également plus élevé (Potentiomètre du variateur), pour obtenir une régénération de l'accu sans augmentation notable du freinage. Avec la commande de frein résiduel en service, la fréquence de freinage "PWM" règle à la fois la fréquence dans la zone inerte et la fréquence de freinage contrôlée par la commande émetteur.

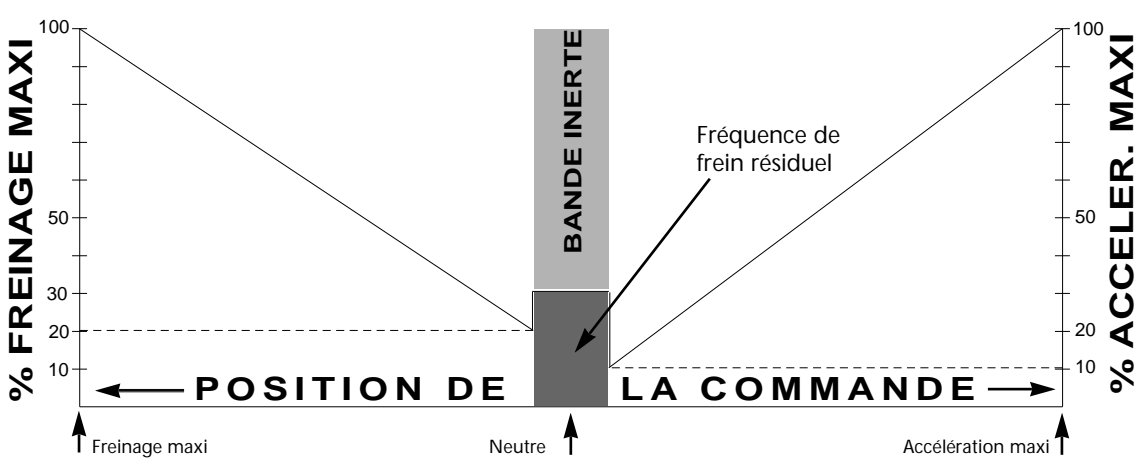

*Figure 9 : Représentation graphique de la zone affectée par la fréquence de frein résiduel lorsque la commande de frein résiduel est hors service.*

## **INSTALLATION DES ELEMENTS**

1. Installation des 4 piles 1,5 volts type AA.

- Dévisser les 2 vis qui se trouvent en bas de la face supérieure du boîtier, et les 2 vis sous le boîtier.
- Mettre en place les 4 piles en respectant les polarités.
- Remonter le boîtier et refixer les 4 vis sans les serrer trop fortement.
- 2. Connecter la prise mâle à l'extrémité du fil du "PIT WIZARD" dans la prise femelle du dessus du boîtier du variateur "CYCLONE". Respecter le sens de branchement de la prise et dégager les radiateurs s'ils sont en place sur les transistors.

*Note : le moteur est hors service dès que le PIT WIZARD est branché. Le variateur doit être branché sur le récepteur, l'ensemble étant raccordé à un accu bien chargé pendant les différentes opérations.*

# **PRECAUTIONS**

En plus des précautions habituelles à respecter lors de la manipulation d'appareils électriques, il faudra respecter les points suivants : - Eviter tout environnement humide.

- Eviter de mettre le boîtier du PIT WIZARD en contact avec tout solvent ou diluant.
- La prise et les fils ne doivent jamais être en contact avec les transistors.
- Ne toucher ni la prise ni les fils afin d'éviter les phénomènes d'électricité statique.
- Eviter d'endommager la prise ou le variateur en branchant et en débranchant le PIT WIZARD.

# **ACQUISITION DES DIFFERENTS PARAMETRES**

Afin de pouvoir éditer puis modifier les paramètres, il faut les charger dans le PIT WIZARD. Ces ont les données du programme actif 1, 2 ou 3 qui seront lues. Le neutre, l'accélération et le freinage maxi sont les paramètres par défaut qui ont été programmés par la touche du variateur en fonction de l'émetteur. Ces valeurs sont standards pour ce qui sera créé dans le programme 4.

Dans la plupart des cas vous ne voudrez pas modifier les valeurs de neutre, d'accélération et de freinage maxi, toutefois nous verrons plus tard que dans certains cas ont peut être amené à les modifier.

Note : avant de créer un programme personnalisé, il faur vérifier que les courses de l'émetteur sont correctes.

# **VERIFICATION DES COURSES DE L'EMETTEUR**

Cette fonction permet de vérifier si les courses de l'émetteur (mesurées en µs) sont suffisantes pour faire fonctionner le variateur.

- 1. Allumer l'émetteur puis le variateur.
- 2. Mettre l'interrupteur du PIT WIZARD en position "ON", l'écran indiquera l'affichage de départ : "TEAM NOVAK PIT WIZARD (rev#)".
- 3. Brancher la prise du PIT WIZARD dans la prise du variateur. **La diode du variateur doit être allumée rouge.**
- 4. Appuyer sur la touche "MODE" jusqu'à obtenir l'indication "6 Monitor Trig".
- 5. Appuyer sur la touche " ENTER" jusqu'à obtenir l'indication "6 Monitor Trig 1498µS".
- 6. Déplacer le stick émetteur en position plein gaz.
- La différence entre la valeur neutre et la valeur plein gaz (course d'accélération) doit être comprise entre 350 et 550µS. 7. Déplacer le stick émetteur en position de freinage maxi.
- La différence entre la valeur neutre et la valeur de freinage maxi (course de frein) doit être comprise entre 350 et 550µS.

**Si les valeurs ci-dessus ne sont pas respectées celà veut dire que l'émetteur n'est pas dans la bonne plage de courses et qu'il faut modifier ses propres réglages de fin de courses.**

# **CHARGEMENT DES PARAMETRES DU CYCLONE**

Les étapes suivantes vont vous permettre de charger les paramètres du variateur, pour le programme 1, 2 , 3 ou 4 qui est actif. **Vous devez charger les valeurs de neutre, d'accélération et de freinage maxi qui ont été réglées avec la touche du variateur, autrement toutes les valeurs qui seront enregistrées risquent d'être fausses.**

- 1. Allumer l'émetteur puis le variateur. On peut utiliser un cordon DSC entre l'émetteur et le récepteur pour éviter d'émettre.
- 2. Mettre l'interrupteur du PIT WIZARD en position "ON", l'écran indiquera l'affichage de départ : "TEAM NOVAK PIT WIZARD (rev#)". *Note : il est recommandé de mettre l'interrupteur du PIT WIZARD en position "OFF" (arret) lorsqu'il nest pas utilisé.*
- 3. Brancher la prise du PIT WIZARD dans la prise du variateur. **La diode du variateur doit être allumée rouge.**
- 4. A partir du premier écran "TEAM NOVAK PIT WIZARD (rev#)", appuyer sur la touche "MODE" pour obtenir : "1 Upload Data". Le chiffre 1 indique le menu N°1.
- 5. Appuyer sur la touche "ENTER" pour chargerles paramètres du variateur. Lorsque c'est fait l'écran indique : "1 Upload Data \*\*\*DONE\*\*\*
- 6. Appuyer sur la touche "MODE" pour entrer dans le menu d'édition des paramètres.

*Note : si pendant la manipulation l'écran indique "COMM ERROR" appuyer sur la touche "MODE" jusqu'à obtenir un signal sonore constant puis lacher la touche. Ceci vous ramènera à l'écran de départ sans que les données ne soient perdues.*

# **EDITION DES PARAMETRES**

C'est dans cette fonction que vous pourrez éditer et personnaliser le programme 4 du variateur. Vous pouvez travailler dans le menu d'édition des paramètres à tout moment, il n'est pas nécessaire que le variateur soit branché sur le PIT WIZARD.

*Note : toute modification faite dans ce menu doit être sauvegardée dans l'une des mémoires (0 - 9) du PIT WIZARD, ou elle seront perdues lors de l'arret de fonctionnement du PIT WIZARD.*

- 1. Appuyer sur la touche "MODE" pour entrer dans le menu d'édition, l'écran indiquera : "2 Edit Profile". Ce qui correspond à l'édition des paramètres du programme 4 du variateur qui doit être activé.
- 2. Appuyer sur la touche "ENTER" pour afficher le premier paramètre disponible : "21 Neutral".
	- Utiliser les touches "UP" et "DOWN" pour vous déplacer dans les menus et afficher le paramètre à ajuster.
	- "21" indique que l'on se trouve dans l'écran 1 du menu n° 2.
- 3. Appuyer sur la touche "ENTER" pour afficher la valeur.

*Note : les valeurs de neutre, d'accélération et de freinage maxi ne doivent pas être modifiées dans les applications courantes. Seules des utilisations très particulières demanderont la modifications de ces valeurs.*

- 4. Utiliser les touches "UP" et "DOWN" pour changer les valeurs : "21 Neutral 1498µS".
- 5. Appuyer sur la touche "ENTER" pour enregistrer les valeurs. L'écran reviendra à l'affichage : "21 Neutral". Réglages optimum : pour obtenir les meilleures performances les valeurs doivent être : 1350µS pour le neutre,1860µS pour le plein gaz et 1000µS pour le freinage maxi. Ceci correspond à l'affichage 510µS pour le plein gaz et 350µS pour le freinage maxi.
- 6. Appuyer sur les touches "UP" et "DOWN" pour passer au paramètre suivant.
- 7. Pour afficher et modifier le plein gaz (écran 22), le freinage maxi (écan 23), la bande inerte (écran 24), la course d'accélération mini (26), la course de frein (29), recommencer les paragraphes 3 à 5.

#### *Note : les 3 derniers paramètres apparaissent en pourcentage de 1 à 50%.*

- 8. Pour afficher et modifier la fréquence d'accélération (25), la fréquence de freinage (27) et la fréquence de freinage résiduel (28), répéter les paragraphes 3 à 5. On peut choisir entre 16 fréquences à choisir à partir de : "Select Freq 23,4KHz".
- 9. Option "Toggle" concerne 2 positions d'interrupteurs qui mettent en service ou hors service les fonctions du variateur. Le chiffre 1 indiquent qu'elles sont en service et le chiffre 0 indique qu'elles sont hors service. Pour modifier les options "Toggle" (2A) :
- Appuyer sur la touche "ENTER" à partir de l'écran d'option "Toggle" : "2A Toggle Opt."
- Huit options seront affichées : "Toggle Select 00000000.
- Appuyer sur les touches "UP" et "DOWN" pour sélectionner l'interrupteur choisi, le chiffre est alors souligné.
- appuyer sur la touche "ENTER" pour changer la sélection.

#### *Note : normalement seul le premier "Toggle" à gauche contrôle une fonction du variateur. Ce "Toggle" permet de modifier la valeur de freinage qui sera réglée avec le potentiomètre de freinage du variateur.*

#### *Le deuxième "Toggle" à partir de la gauche indique si la voie de gaz de l'émetteur est inversée ou pas. Si le chiffre "1" apparait indiquant que la voie est inversée, le symbole"#" apparaitra à la gauche des valeurs de freinage et d'accélération maxi.* Pour la course de freinage en service l'écran indique : "10000000".

• Appuyer sur la touche "MODE" pour modifier le "Toggle" et revenir à l'écran d'option "Toggle" : " 2A Toggle Opt.".

10. appuyer sur la touche "MODE" pour revenir au menu principal.

# **DECHARGE DES PARAMETRES DANS LE CYCLONE**

Cette section indique les étapes qui vont permettre de "décharger" les paramètres réglés dans le PIT WIZARD vers le programme 4 du variateur. Ce sont ces paramètres qui seront actif dans le programme 4 même si c'est la première fois que celui-ci est utilisé. Vous pourrez alors choisir entre les 4 programmes (3 d'origine plus celui réalisé avec le PIT WIZARD) à l'aide la touche du variateur. (Voir instructions du variateur).

**Note : vous devez charger les programmes 1, 2 et 3 du variateur pour obtenir les valeurs pour le neutre, l'accélération maxi et le freinage maxi, pour chaque nouveau programme qui sera déchargé dans le variateur. Ces valeurs ne peuvent pas être raprogrammées avec la touche de réglage du variateur. Si dans le menu 4 les réglages n'ont pas été réalisés avec la touche du variateur, il ne sera pas correctement réglé par rapport à l'émetteur.**

- 1. Allumer l'émetteur puis le variateur.
- 2. Allumer le PIT WIZARD (interrupteur position "ON").
- 3. Brancher la prise du PIT WIZARD sur le variateur.
- La diode doit s'allumer rouge.
- 4. Appuyer sur la touche "MODE" jusqu'à obtenir le menu de décharge des programmes : "3 Download Data".
- 5. Appuyer sur la touche "ENTER" pour décharger les paramètres dans le variateur. L'écran devra alors indiquer :
- "3 Download Data \*\*\*DONE\*\*\*.

**Note : si l'écran indique "COMM ERROR" pendant la décharge, appuyer sur la touche "MODE" jusqu'à lobtention d'un signal sonore continu, puis relâcher pour retourner à l'écran de départ ; les données ne sont pas perdues. Vérifier les connections et recommencer le processus.**

6. Appuyer sur la touche "MODE" pour revenir au menu principal. L'écran indiquera le menu principal suivant : "4 Read Profile". **Votre propre programmation a maintenant été déchargée dans le variateur qui fonctionnera alors suivant ces réglages.**

### **SAUVEGARDE DES PARAMETRES**

Les programmes chargés ou réalisés peuvent être sauvegardés dans l'une des 10 mémoires du PIT WIZARD en suivant les étapes cidessous.

Vous pouvez également écrire ces programmes à la fin de la notice d'origine dans les tableaux prévus à cet effet.

- *Note : le nouveau programme sera stocké à la place du programme d'origine qui occupait la mémoire choisie.*
- 1. Charger les paramètres du Cyclone ou créer un nouveau programme et retourner au menu principal.
- 2. Appuyer sur la touche "MODE" jusqu'à l'obtention du menu de sauvegarde : " 5 Save Profile".
- 3. Appuyer sur la touche "ENTER" pour afficher le numéro de mémoire choisie : " 5 Save Profile 3".
- 4. Appuyer sur les touches "UP" et DOWN" pour sélectionner le numéro de mémoire (0 à 9) dans lequel vous voulez sauvegarder votre programmation.
- 5. Appuyer sur la touche "ENTER" pour sauvegarder le programme. L'écran suivant que la sauvegarde a bien été effectuée : "Save Profile Profile Saved".
- 6. Appuyer sur la touche "MODE" pour revenir au menu principal et avancer vers le menu suivant : " 6 Monitor Trig ".

# **LECTURE DES PARAMETRES**

tous les programmes sauvegardés dans les mémoires du PIT WIZARD peuvent être retrouvés en suivant les instructions ci-dessous. Les programmes peuvent être lus, modifiés ou déchargés à partir des menus d'édition et de décharge.

- 1. Appuyer sur la touche "MODE" jusqu'à l'obtention du programme de lecture : " 4 Read Profile ".
- 2. Appuyer sur la touche "ENTER" pour afficher le numéro de la mémoire en service : " 4 Read Profile 7 ".
- 3. Appuyer sur les touches "UP" et "DOWN" pour sélectionner le numéro de la mémoire à consulter (0 à 9).
- 4. Appuyer sur la touche "ENTER" pour lire le programme. L'écran indiquera que la lecture est terminée en affichant : "5 Read Profile Read Complete".
- 5. Appuyer sur la touche "MODE" pour revenir au menu principal et avancer au menu suivant : " 5 Save Profile".

### **GUIDE DE NON-FONCTIONNEMENT**

En cas de non-fonctionnement relire les instructions et contrôler les points suivanyts :

- Allumer d'abord l'émetteur puis le variateur (connecté à un accu bien chargé), et enfin brancher le PIT WIZARD.
- Si l'affichage n'apparait pas à l'écran avec l'interrupteur en position "ON" ou si l'écran indique : "BATTERY LOW", changer les piles. • Si l'écran indique "COMM ERROR", appuyer sur la touche "MODE" ppour retourner à l'écran de départ. Vérifier les branchements et
- l'état des prises.
- Les prises doivent être en bon état pour assurer des contacts parfaits. Les nettoyer si nécessaires.
- Toutes les broches de la prise du PIT WIZARD doivent être engagée dans la prise du variateur.
- Vérifier que les 5 broches sont en bon état et qu'aucune n'est recourbée.
- Vérifier à nouveau les différents cablages.